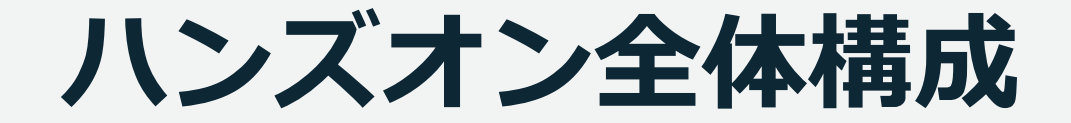

1

## **本ハンズオンで作成する最終構成 (Client + ALB + Web)**

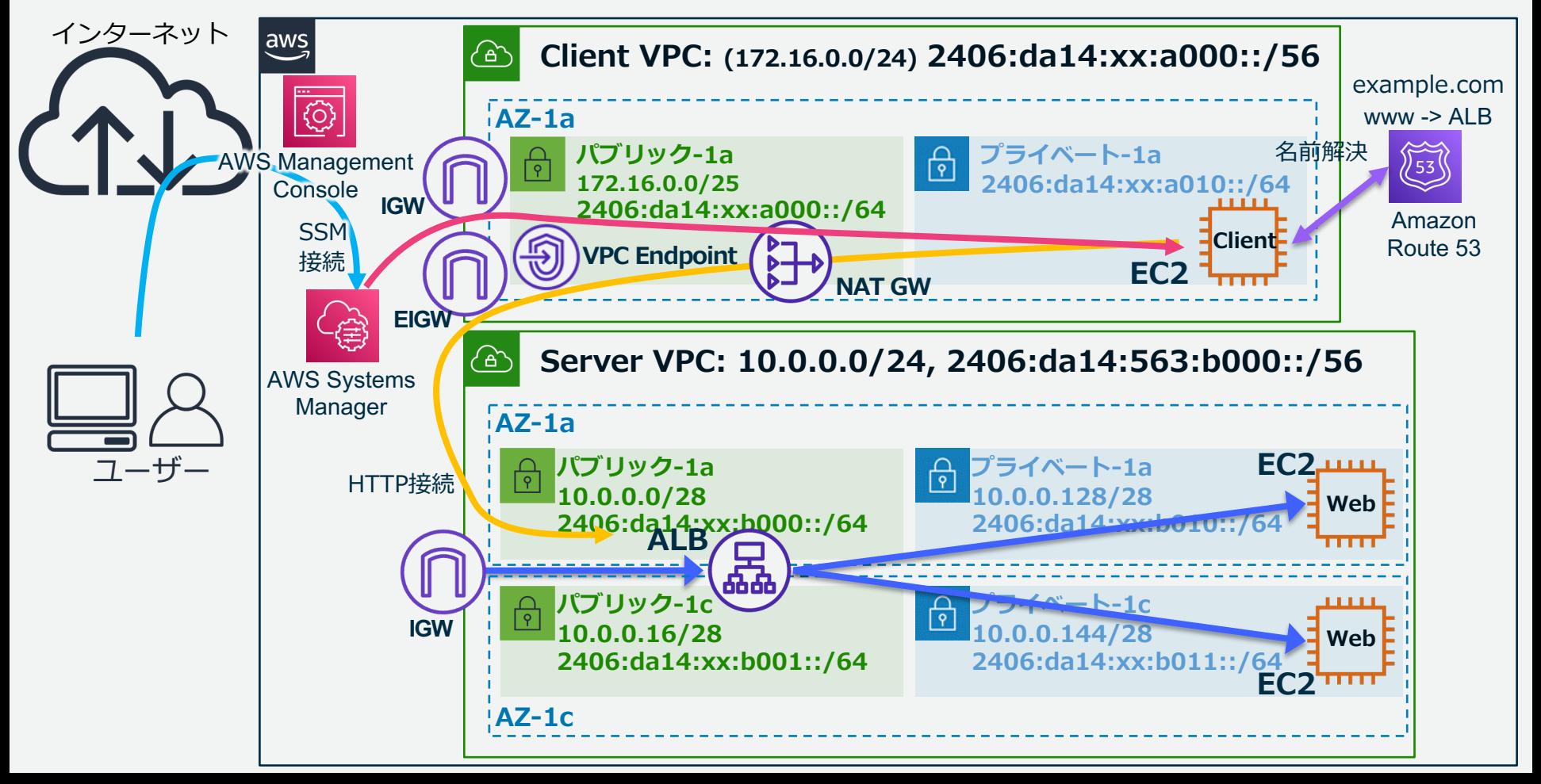

### **Clientが接続する経路について**

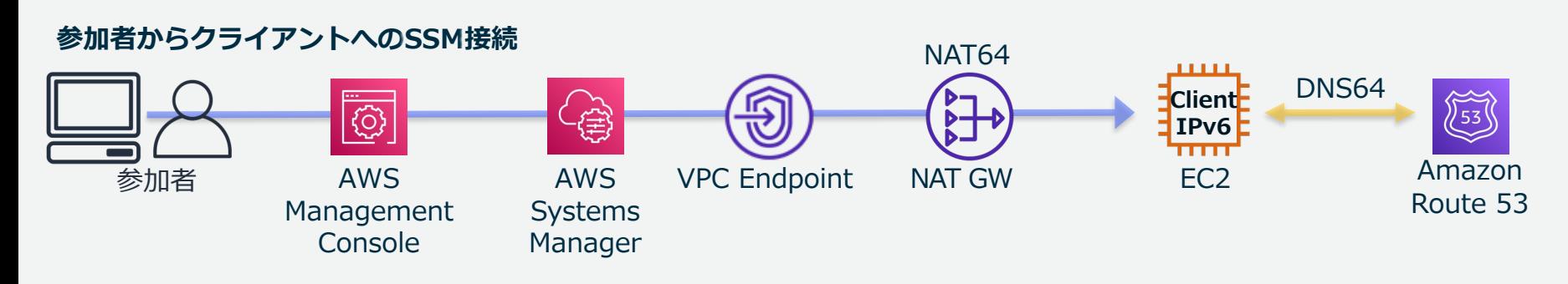

#### **クライアントから外部ホストへのIPv4接続**

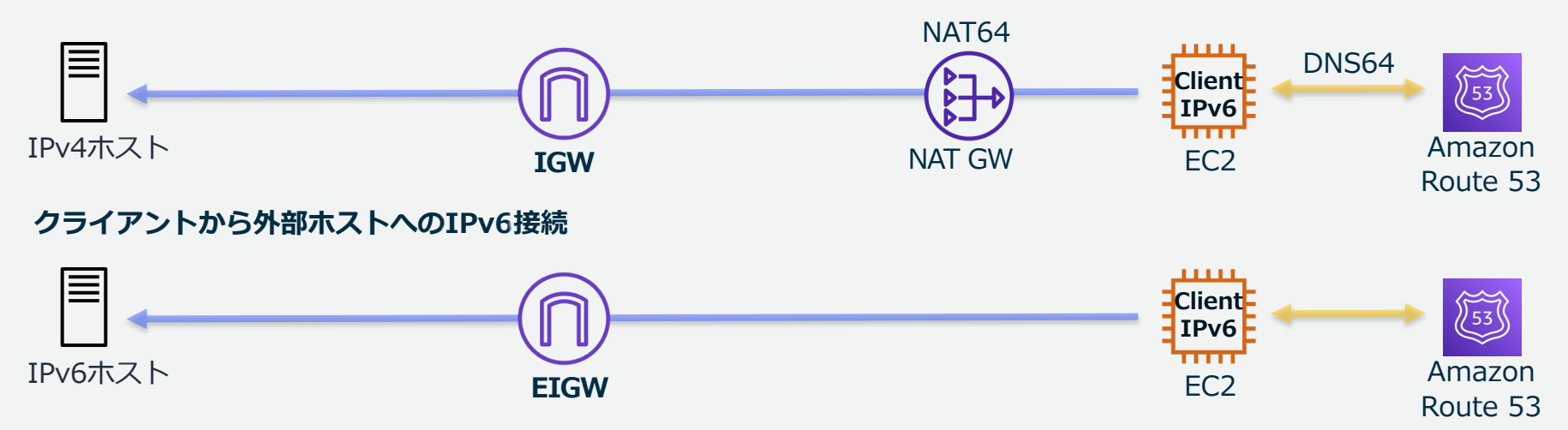

# **ハンズオン環境作成の流れ**

### **ハンズオンの流れ**

• **フェーズ1: 接続元環境を作成**

Linuxを起動する環境を、CloudFormationのテンプレートで作成します

• **フェーズ2: 接続先環境を作成**

別のVPCを⼿動で作成し、Webサーバを冗⻑配置します フェーズ1で作成したLinuxからWebサーバへcurlコマンドでアクセスします

• **フェーズ3: 接続先環境へロードバランサーを導⼊**

ロードバランサー(Application Load Balancer)を作成し、フェーズ2で作成した Webサーバをロードバランサー配下に登録します

• **フェーズ4: DNSでIPv6レコードを登録する**

フェーズ1で作成した環境のみで利⽤できるプライベートホストゾーンを作成し、 独自ドメインを利用し、ロードバランサー経由でWebサーバへアクセスします

• **フェーズ5: NLBを配置し固定IPアドレスでWebサーバを公開(オプション)** フェーズ4で作成した環境にNLBを配置します 5

## **フェーズ1:本ハンズオンで作成する構成 (Client)**

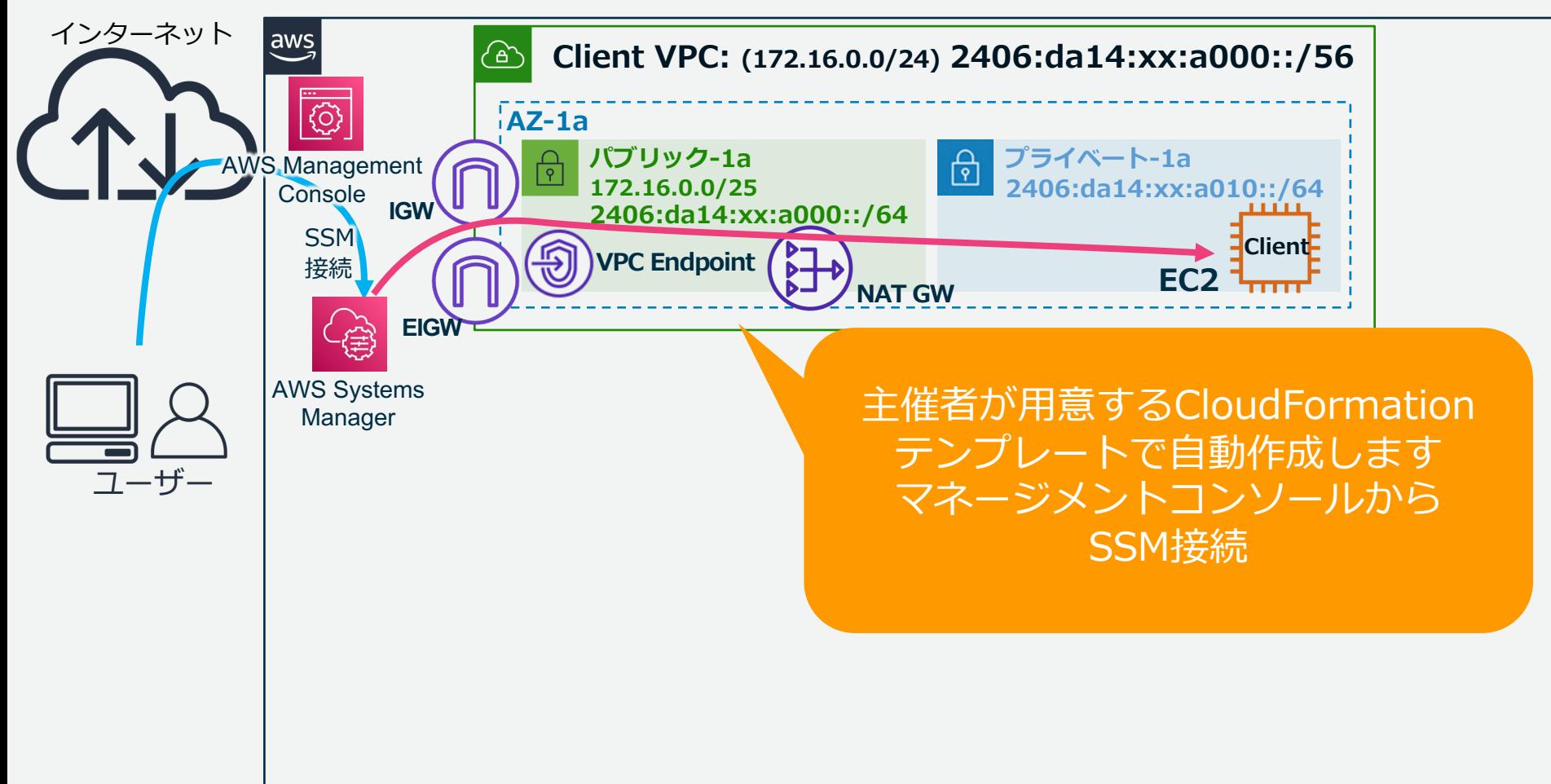

## **フェーズ2:本ハンズオンで作成する構成 (Client + Web)**

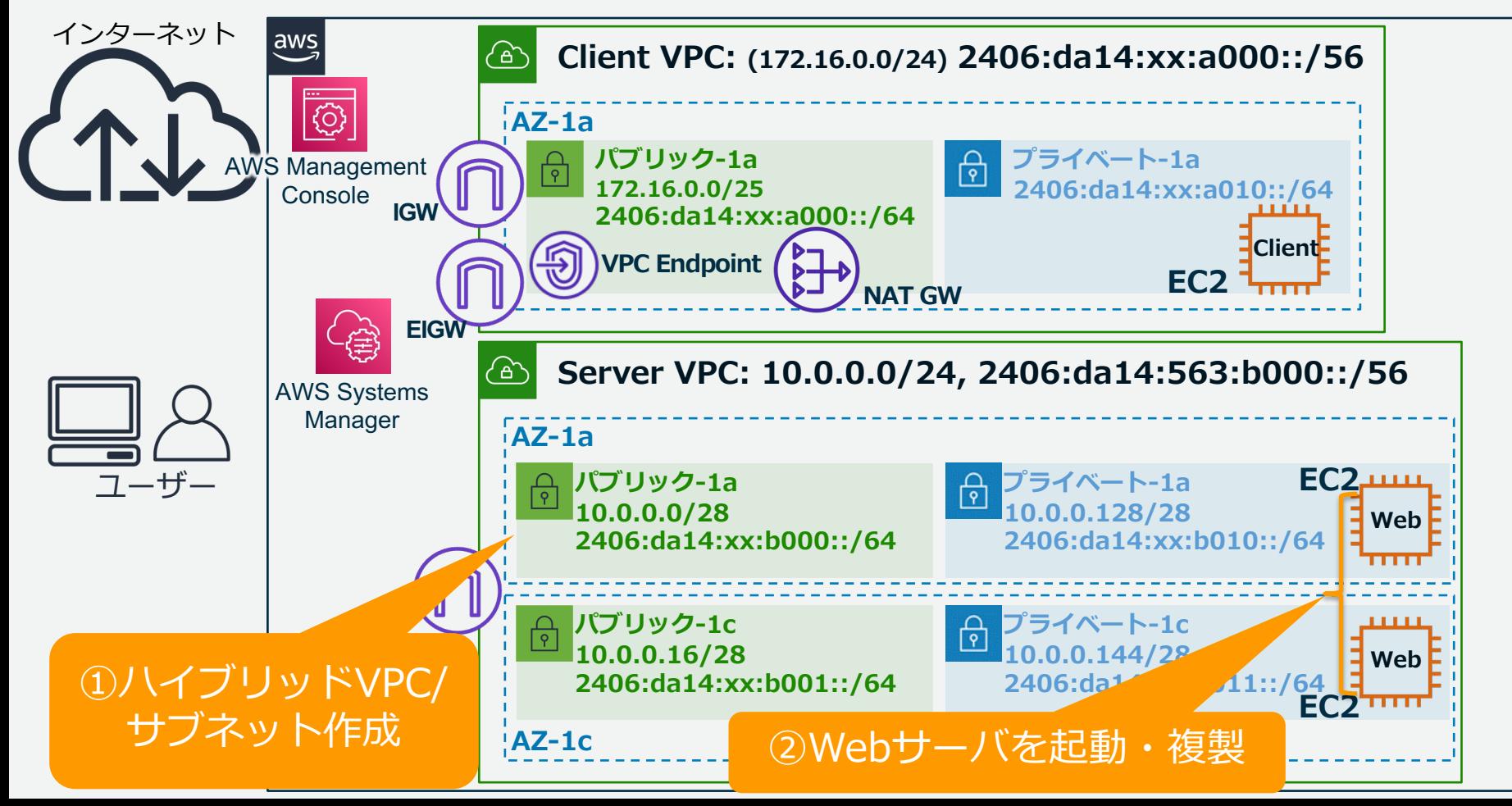

## **フェーズ3:本ハンズオンで作成する構成 (LB + Web)**

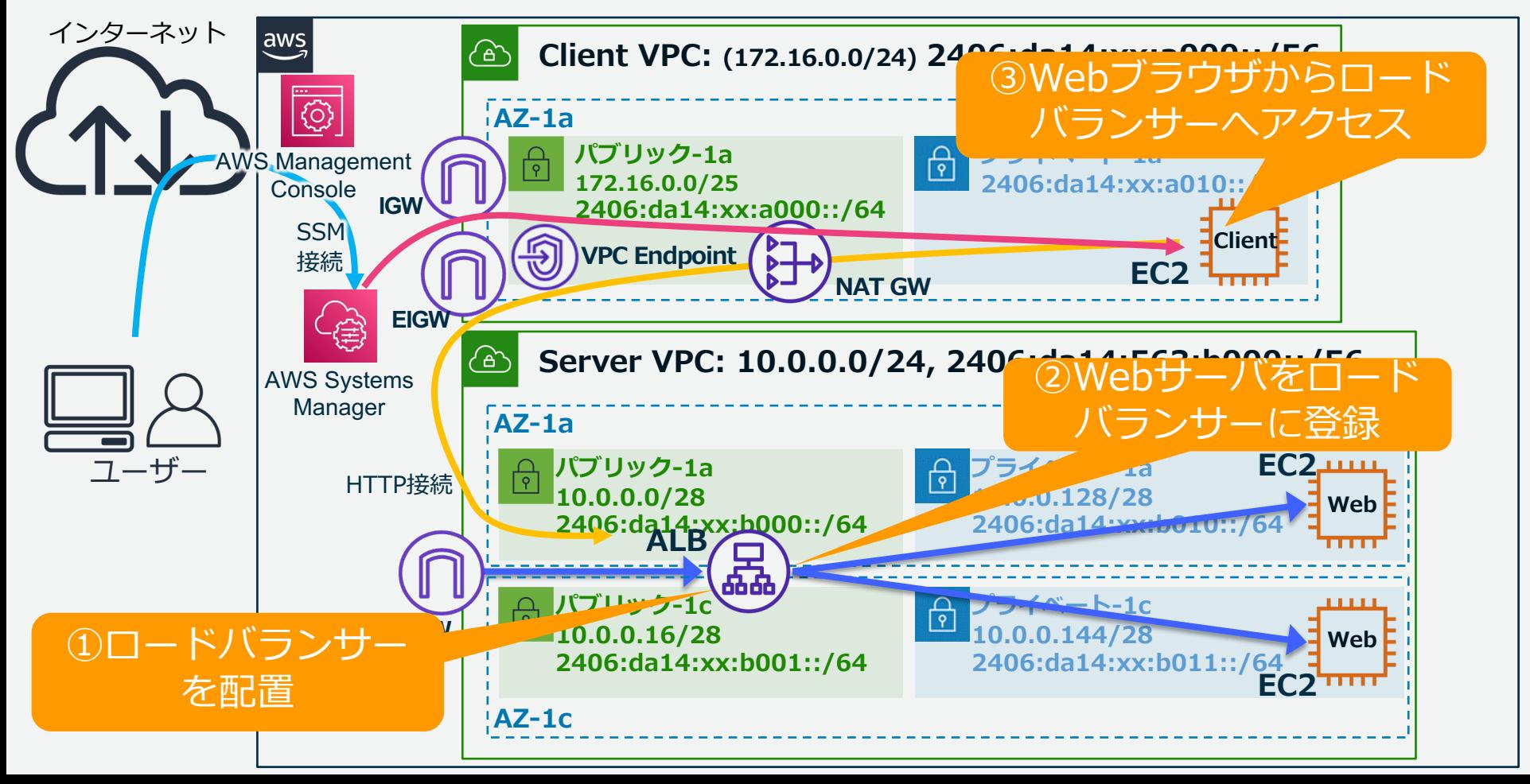

## **フェーズ4:本ハンズオンで作成する構成 (LB + Web + DNS)**

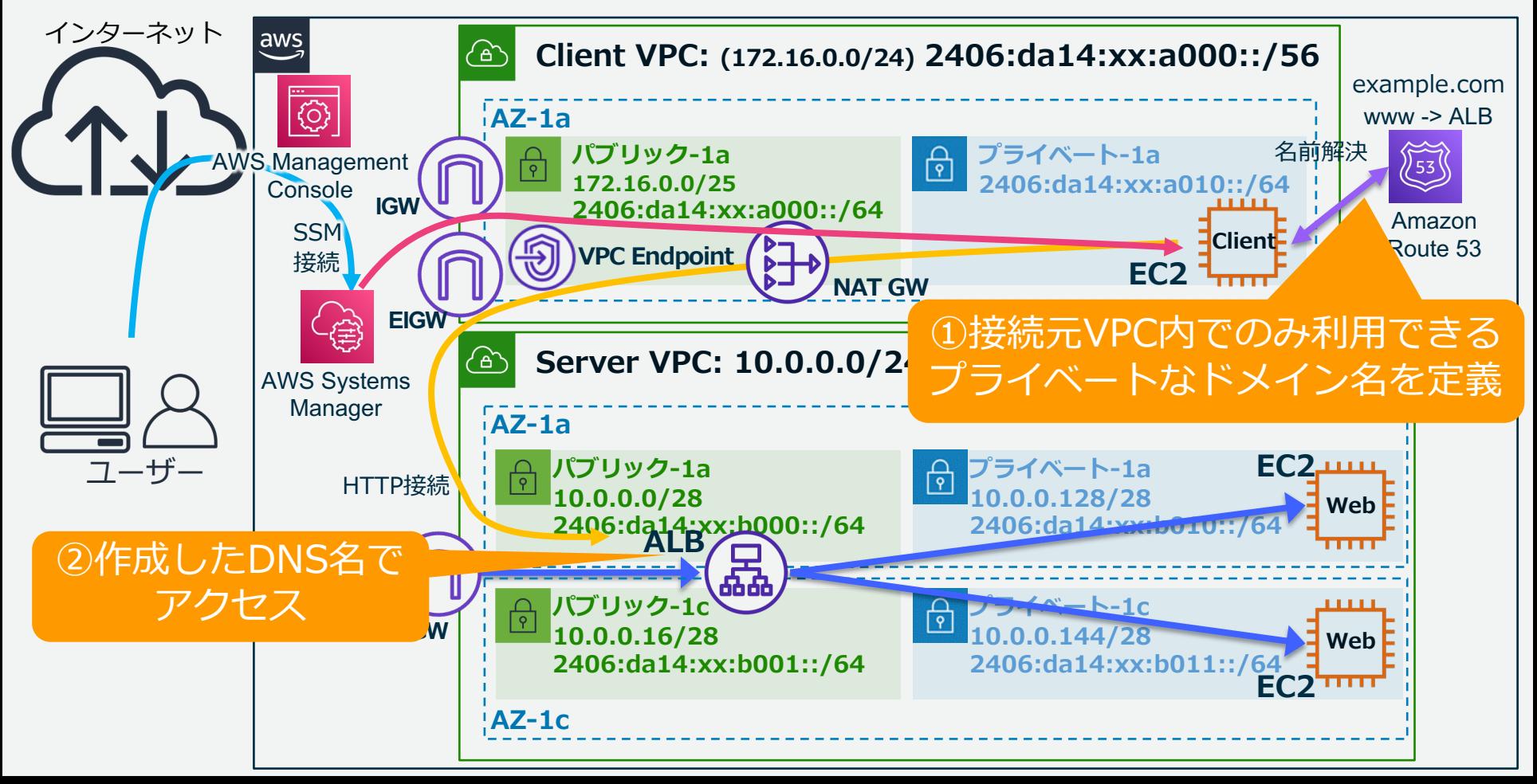

## **フェーズ5: ALBの前段にNLBを配置(オプション)**

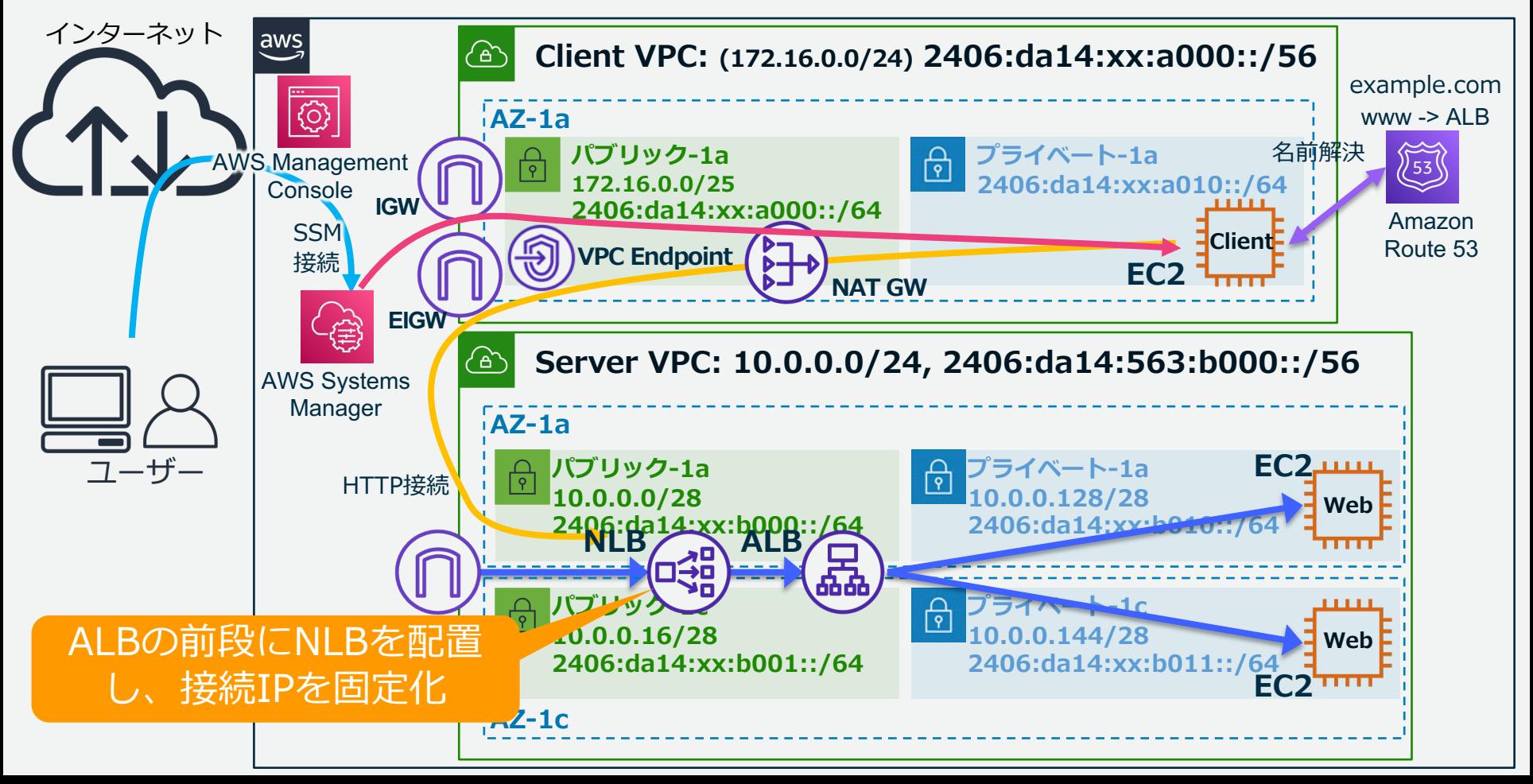

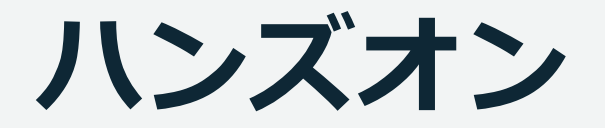

### **(再掲) 事前準備**

- **・Firefox、もしくは Google Chrome のインストール**
- **・配られた URL、アカウント、ユーザ名、パスワードで AWS コンソールにログインできること**

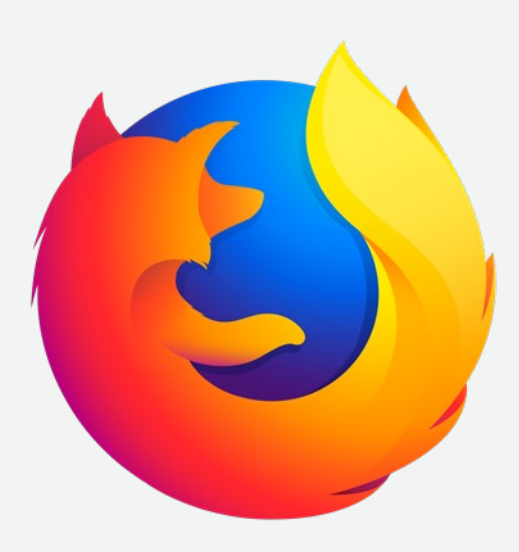

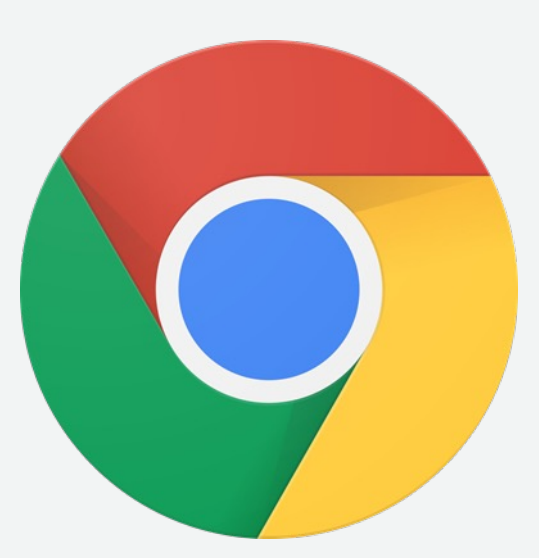

#### https://dashboard.eventengine.run/login へアクセス

#### **Terms & Conditions:**

1. By using the Event Engine for the relevant event, you agree to the AWS Event Terms and Conditions and the AWS Acceptable Use Policy. You acknowledge and agree that are using an AWS-owned account that you can only access for the duration of the relevant event. If you find residual resources or materials in the AWS-owned account, you will make us aware and cease use of the account. AWS reserves the right to terminate the account and delete the contents at any time.

2. You will not: (a) process or run any operation on any data other than test data sets or lab-approved materials by AWS, and (b) copy, import, export or otherwise create derivate works of materials provided by AWS, including but not limited to, data sets.

3. AWS is under no obligation to enable the transmission of your materials through Event Engine and may, in its discretion, edit, block, refuse to post, or remove your materials at any time.

4. Your use of the Event Engine will comply with these terms and all applicable laws, and your access to Event Engine will immediately and automatically terminate if you do not comply with any of these terms or conditions.

5482-

#### **事前に共有された Event Hash を⼊⼒ (⼊⼒済みの場合はスキップ)**

**クリック**

 $\angle$  Accept Terms & Login

This is the 12 or 16 digit hash that was given to you for this event or for a specific team.

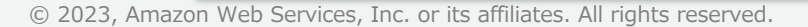

#### Sign in with

Pick the sign-in method you prefer

#### **Email One-Time Password (OTP)**

Enter your personal or corporate email to receive a one-time password

#### **Login with Amazon**

Login with your Amazon.com retail account

#### **Amazon Employee**

(For Amazon Employees Only) Login with your Amazon Corporate account

#### Get help signing in

#### **OTPを選択**

© 2023, Amazon Web Services, Inc. or its affiliates. All rights reserved.

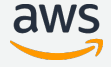

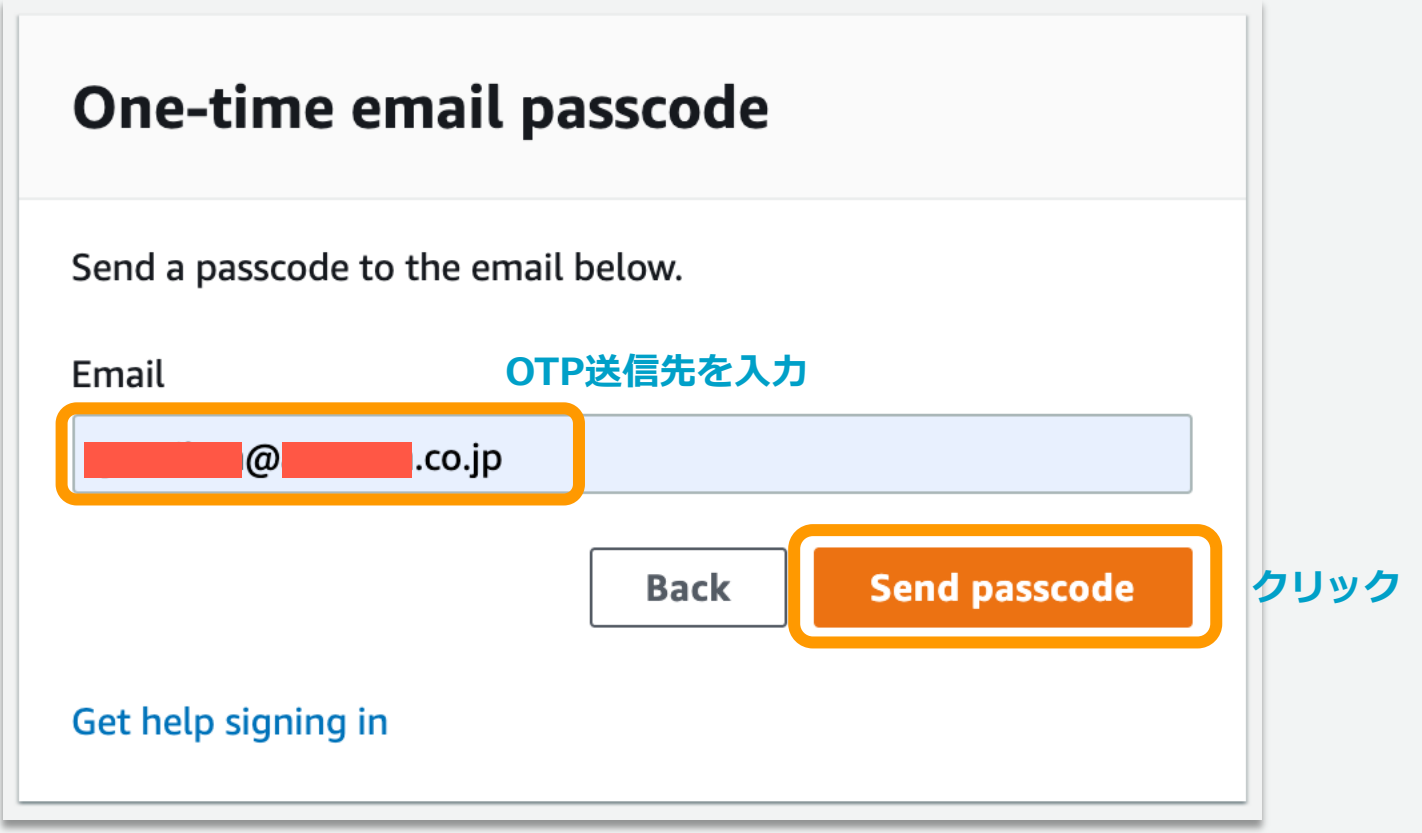

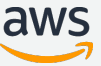

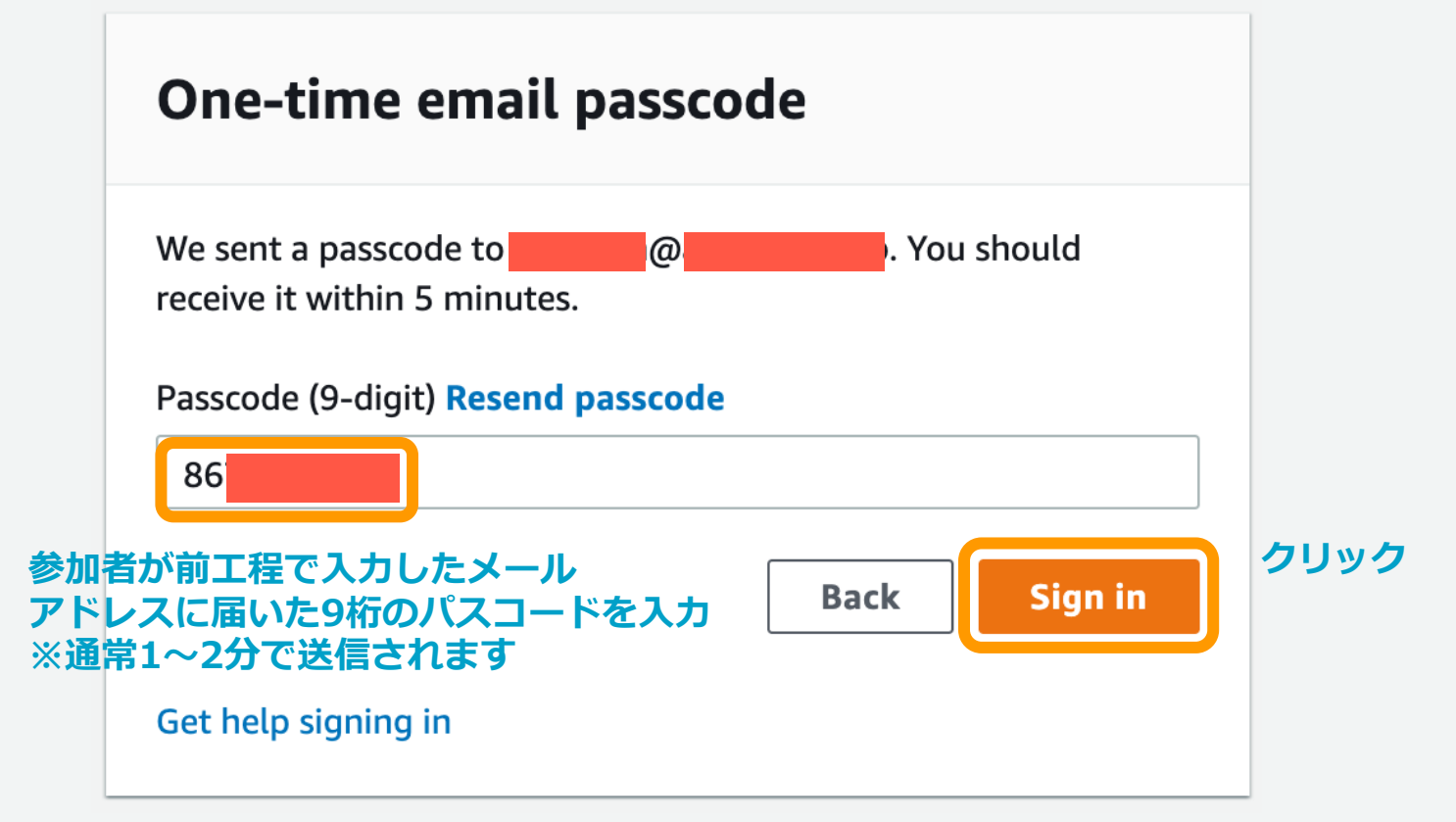

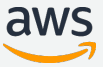

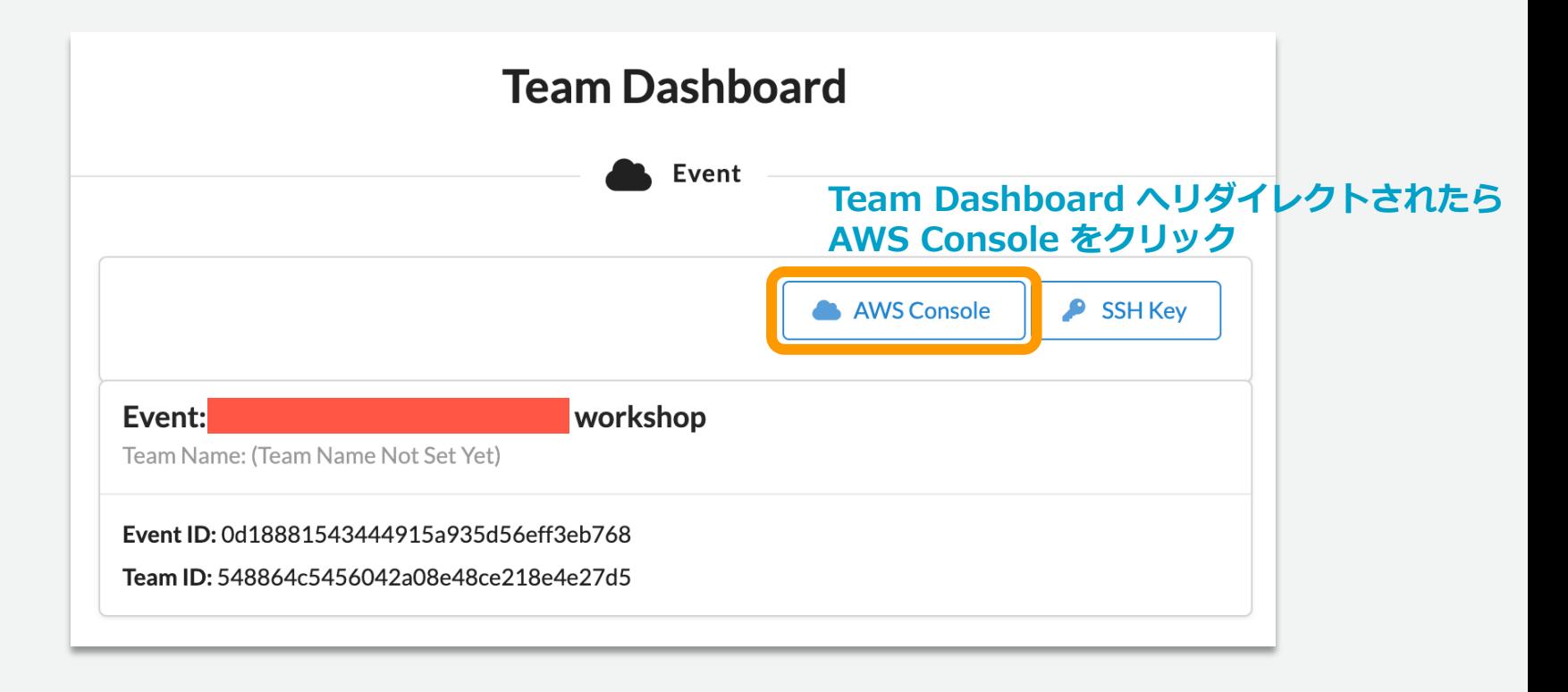

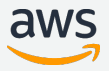

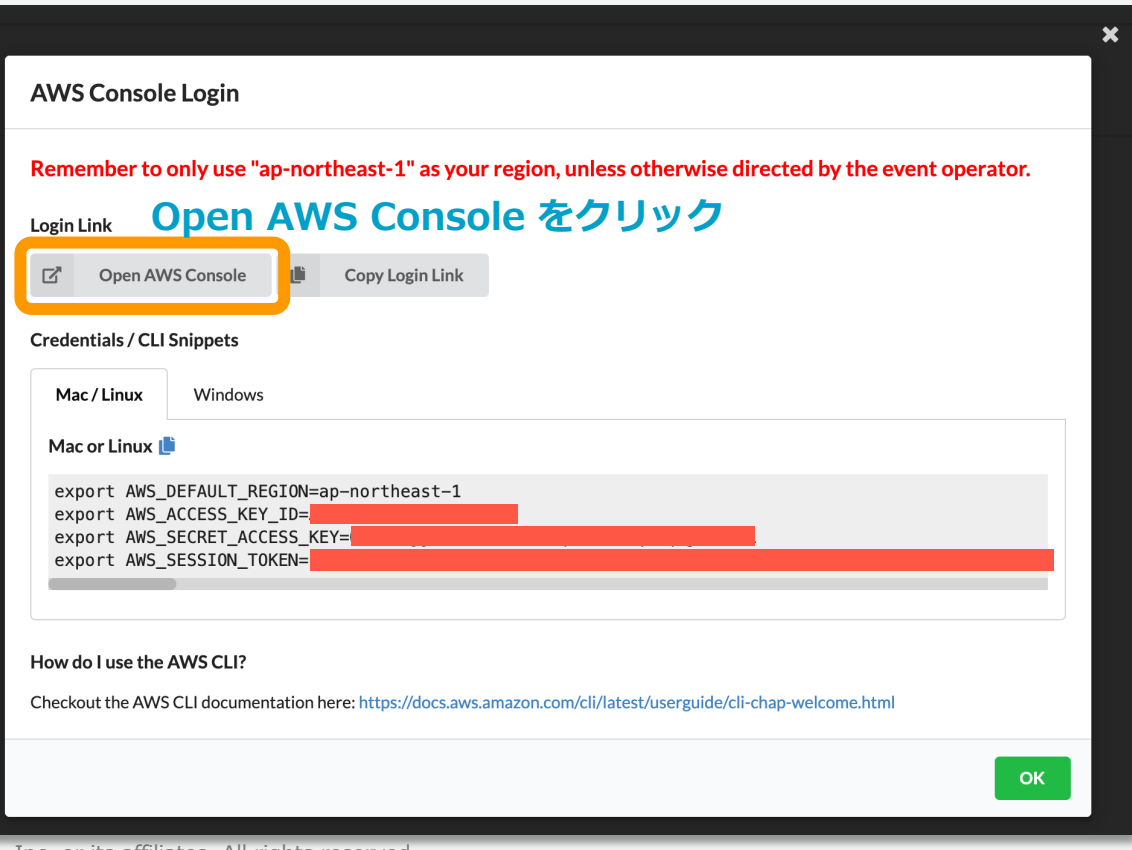

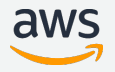

© 2023, Amazon Web Services, Inc. or its affiliates. All rights reserved.

### AWSコンソールが表示されたら準備OK! ハンズオンを楽しんでいきましょう!

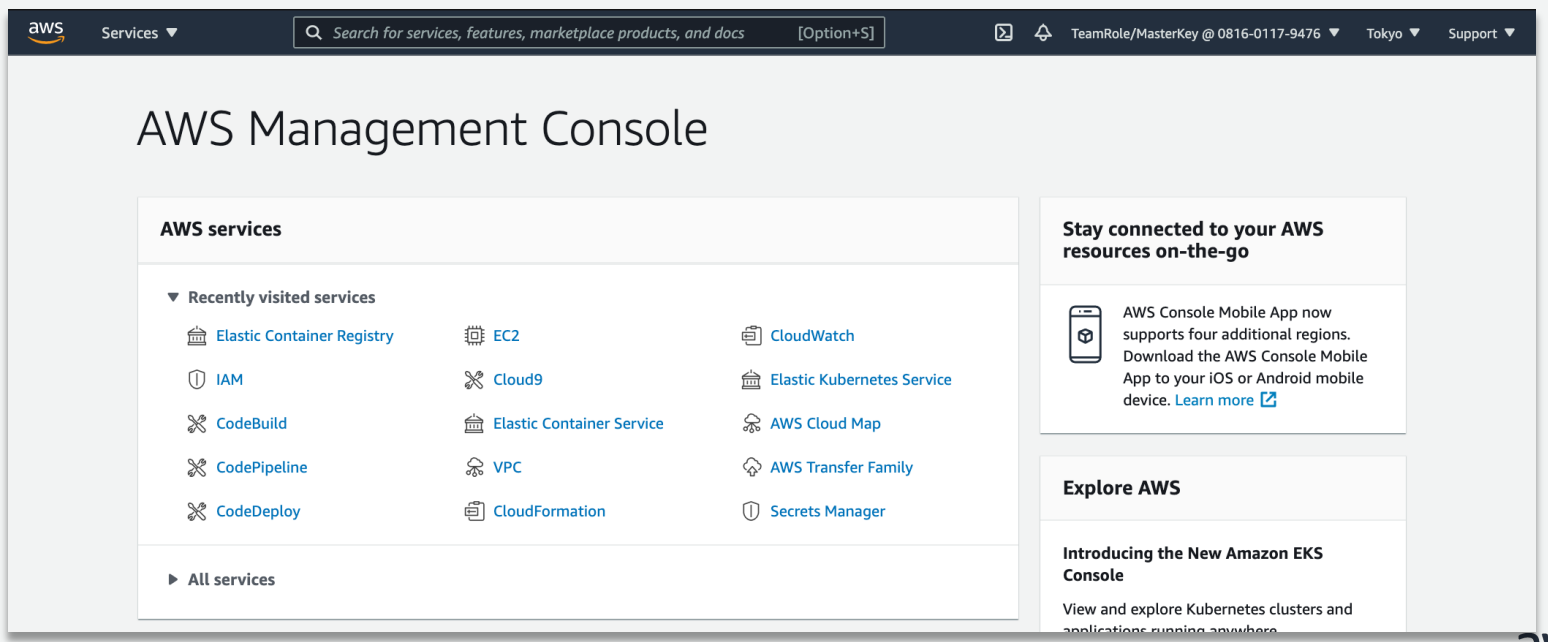

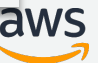

## AWS マネジメントコンソール

#### **東京リージョンになっている事**

 $\bullet$ 

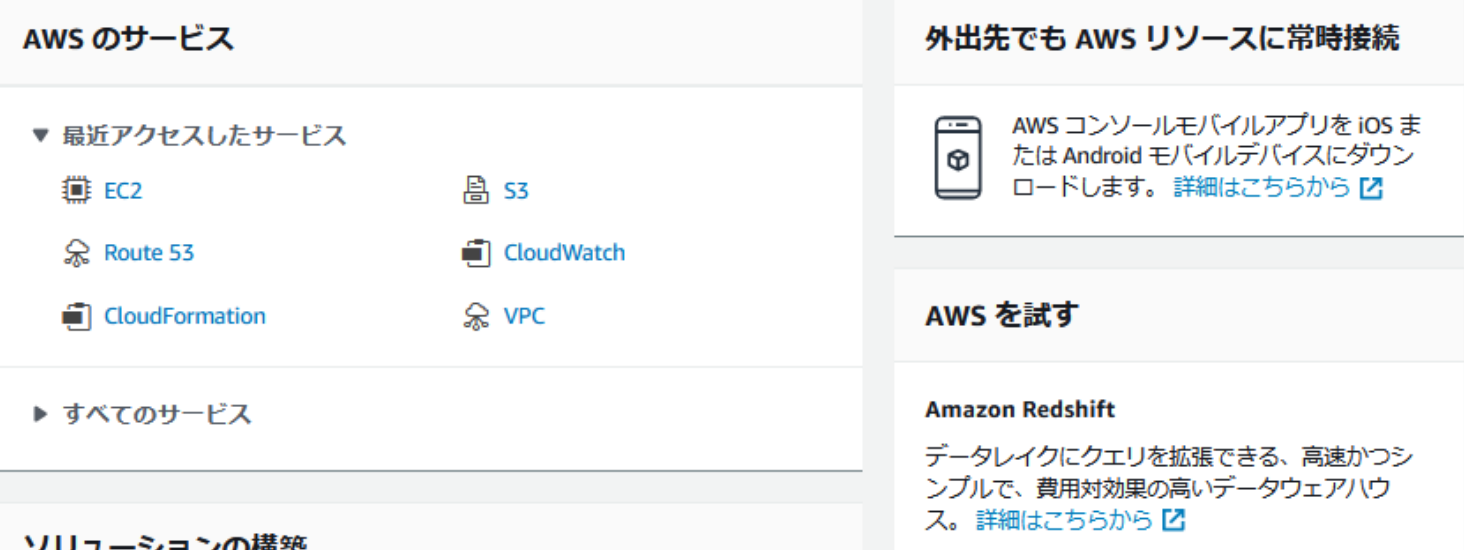

#### ーンヨ ノの怫栄

シンプルなウィザードと自動化されたワークフローで作業を開始しましょう。

#### 仮想マシンを起動する

 $\frac{2}{3}$ 

#### ウェブアプリを構築する

#### AWS Fargate を使ってサーバーレスコンテナを 実行

AWS Fargate が実行され、サーバーやクラスター © 2023, Amazon Web Services, Inc. or its affiliates. All rights reserved. 20

### 卪 △ demo1  $\blacksquare$ 米国東部 (バージニア北部) us-east-1 米国東部(オハイオ) us-east-2 米国西部 (北カリフォルニア) us-west-1 米国西部 (オレゴン) us-west-2 アフリカ(ケープタウン) af-south-1 アジアパシフィック(香港) ap-east-1 アジアパシフィック(ムンバイ) ap-south-1 アジアパシフィック(大阪) ap-northeast-3 アジアパシフィック(ソウル) ap-northeast-2

東京 ▲

アジアパシフィック(シンガポール) ap-southeast-1 アジアパシフィック(シドニー) ap-southeast-2 アジアパシフィック(東京) ap-northeast-1

### リージョンセレクター

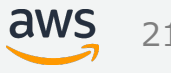

 $\odot$  2023, Amazon Web Services, Inc. or its affiliates. All rights reserved.

サービス▲

Q サービス、機能、マーケットプレイスに [Alt+S]

すべてのサービス

サポート▼

 $\times$ 

#### ★ お気に入り

 $\frac{2}{3}$ 

サービス名の横にあるスターを クリックして、お気に入りを追 加します。

#### 最 サービス一覧 300以上

Systems Manager CloudFormation Route 53 CloudWatch **Resource Access** Manager **Direct Connect FSx Global Accelerator** サポート AWS IQ [2] **S3 IAM** 

簿 コンピューティン グ EC<sub>2</sub> Lightsail<sup>[7</sup> **Lambda** Batch **Elastic Beanstalk** Serverless Application Repository **AWS Outposts** EC2 Image Builder AWS App Runner 盒 コンテナ **Elastic Container** Registry **Elastic Container** Service

> **Elastic Kubernetes** Service Red Hat OpenShift

B フ に ……☆:

® Customer Enablement AWS IO [Z] サポート **Managed Services** Activate for Startups

囟

高 ロボット工学 AWS RoboMaker

- ブロックチェーン Amazon Managed Blockchain

- ◎ 衛星 **Ground Station**
- & Ouantum Technologies Amazon Braket

**AWS Organizations** 

#### **42 Machine Learning**

Amazon SageMaker Amazon Augmented AI Amazon CodeGuru Amazon DevOps Guru Amazon Comprehend

Amazon Forecast Amazon Fraud Detector Amazon Kendra Amazon Lex Amazon Personalize Amazon Polly Amazon Rekognition Amazon Textract Amazon Transcribe Amazon Translate

AMC Booplane

#### □ AWS コスト管理

東京 ▼

AWS Cost Explorer **AWS Budgets** AWS Marketplace Subscriptions **AWS Application Cost Profiler** 

幅 モバイル **AWS Amplify** Mobile Hub AWS AppSync Device Farm Amazon Location Service

□ 拡張現実 (AR) と バーチャルリアリ ティ (VR) Amazon Sumerian

#### 图 アプリケーション © 2023, Amazon Billing Billing Billing Service or Aws - AWS AWS - AMS - AMS - AMS - AMS - AMS - AMS - AMS - AMS

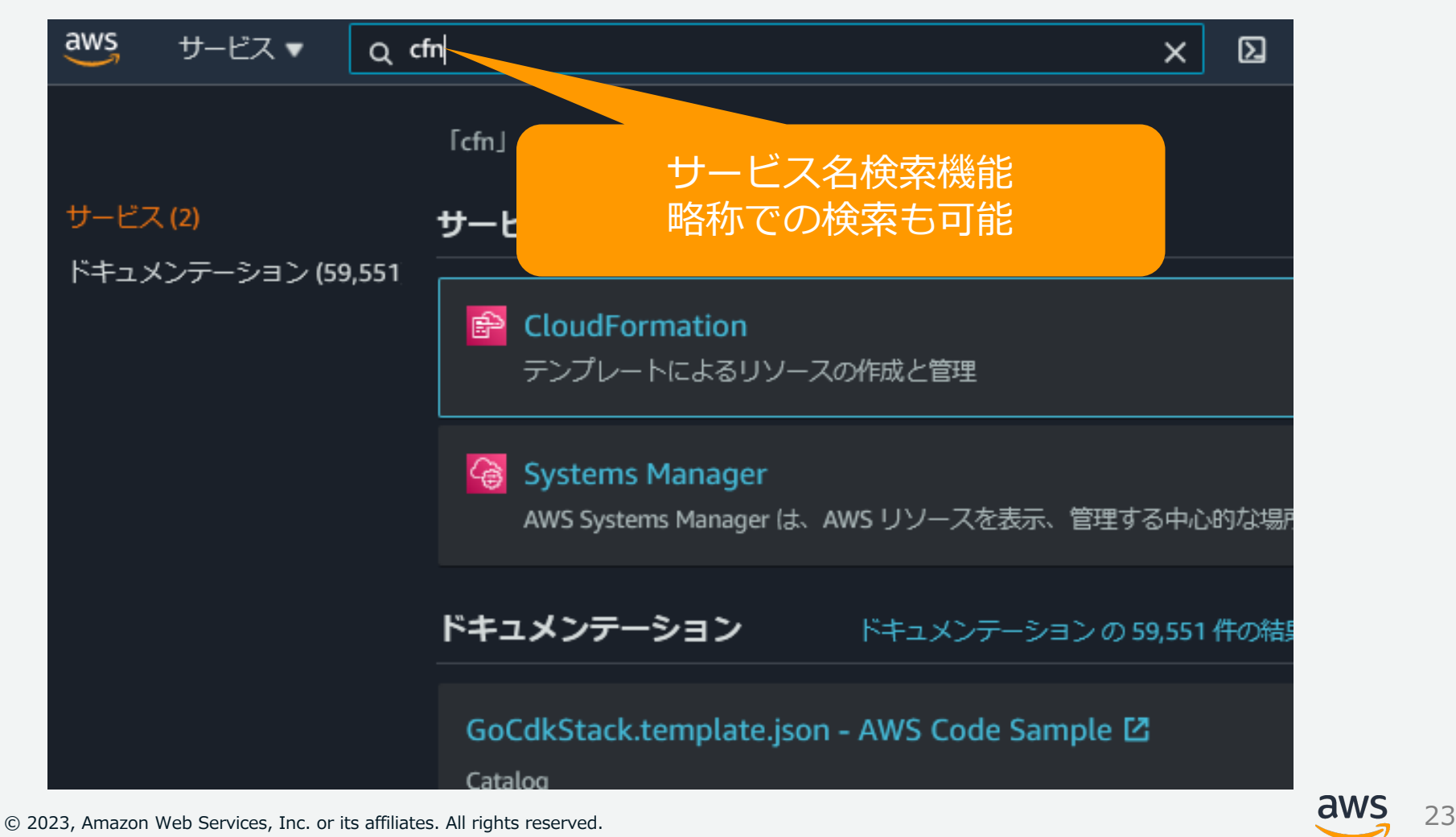

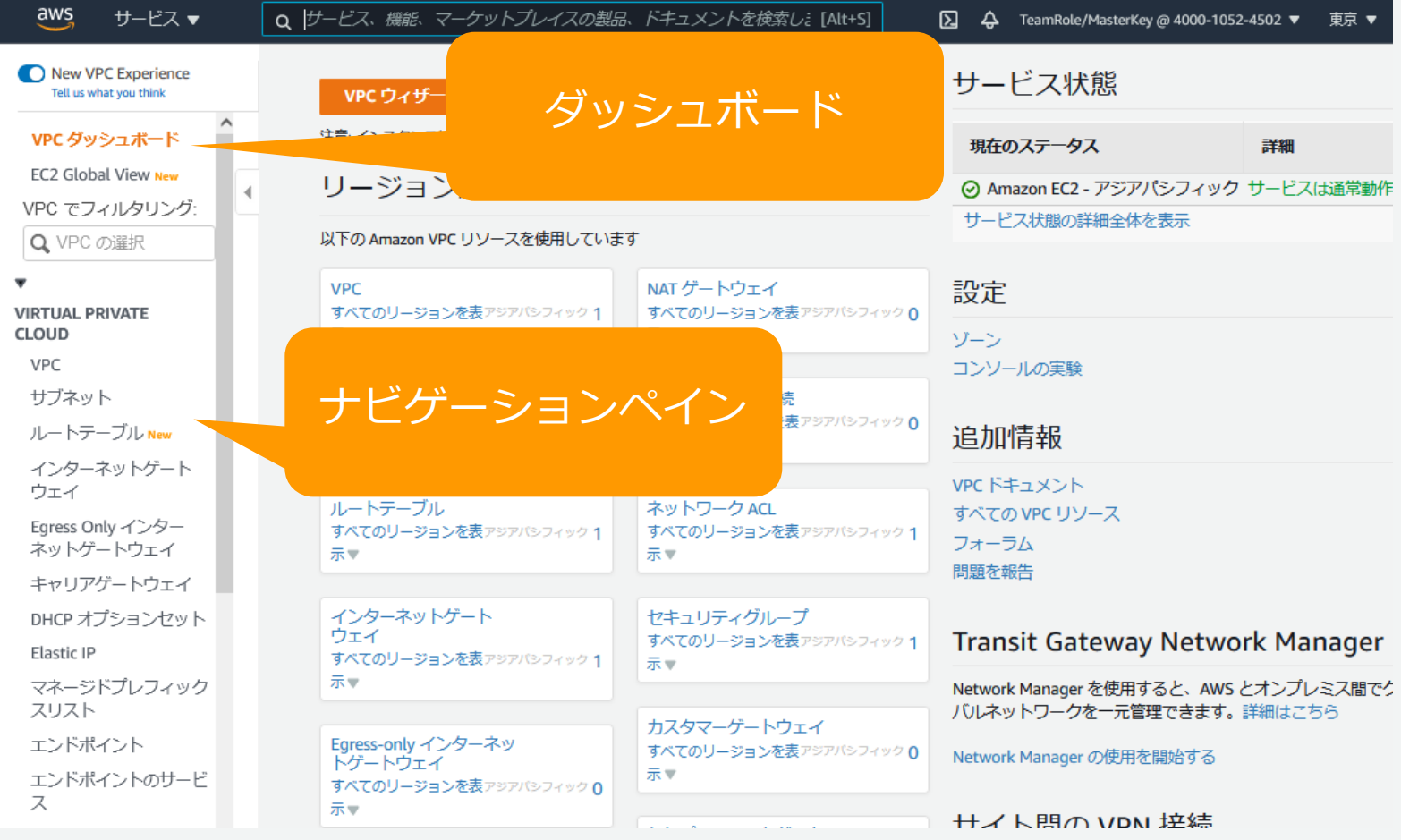

 $\odot$  2023, Amazon Web Services, Inc. or its affiliates. All rights reserved.

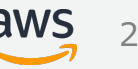

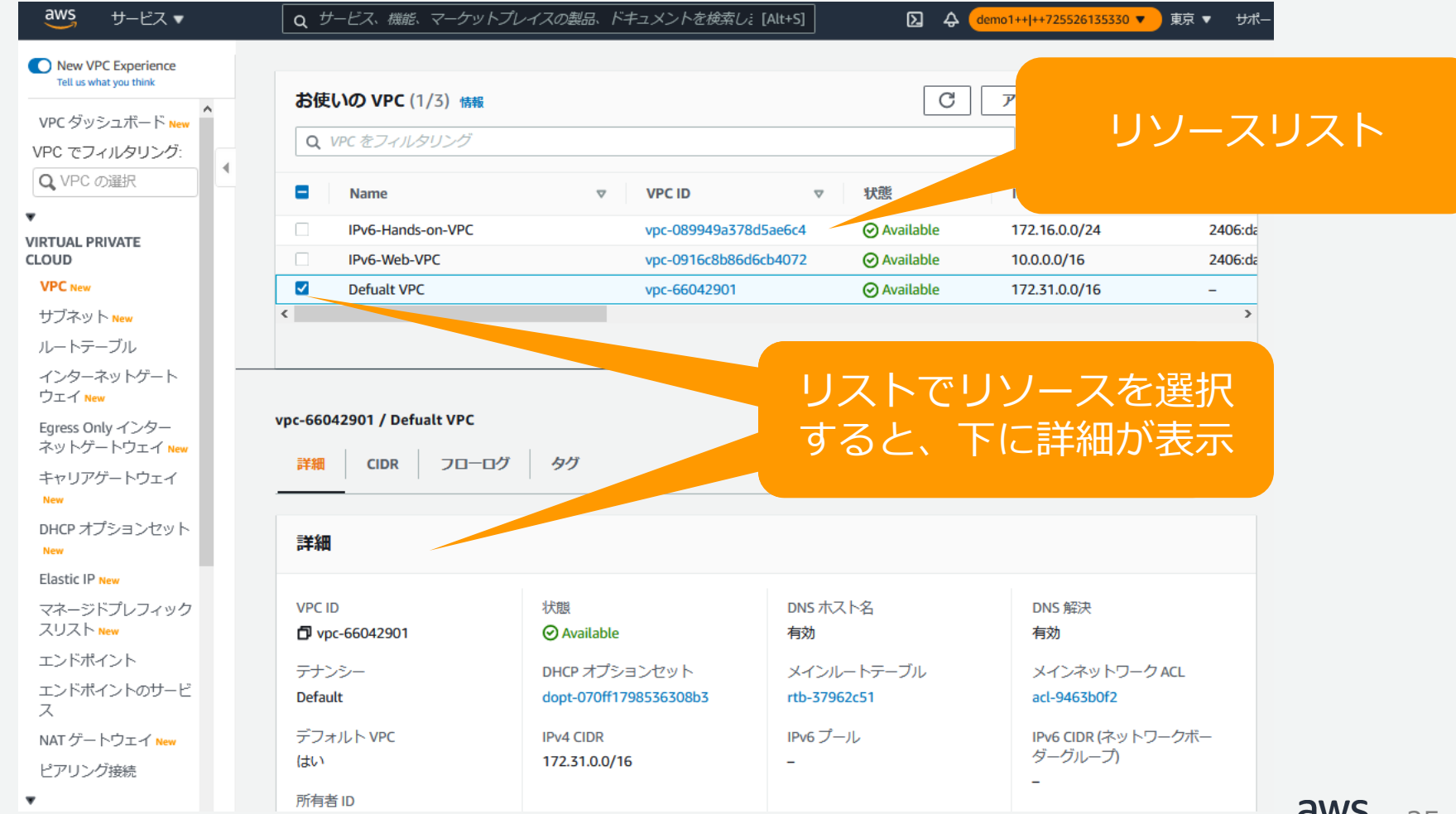

© 2023, Amazon Web Services, Inc. or its affiliates. All rights reserved. 25

## **Session Manager (SSM) について**

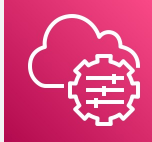

本ハンズオンでは、テスト用ホストへのログイン方式として、AWS Systems ManagerのSession Manager(SSM)機能を利用します。

Session Managerを使用すると、インバウンドポートを開いたり、踏み台ホス トを維持したり、SSHキーを管理したりすることなく、監査可能なインスタンス を安全に管理できます。

本ハンズオンで作成するLinuxホストに対しては、CloudFormationテンプレー トにより、SSMが利⽤できる権限をあらかじめ付与しております。

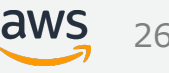

### **Session Manager(SSM)について (続き)**

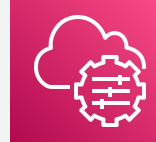

### ご注意!

ハンズオンを進める過程で、Terminalを利用しない時間が継続すると、セッショ ンがタイムアウトする場合があります。利用再開するには、EC2ダッシュボード からインスタンスを選択し、再接続をお願いします。

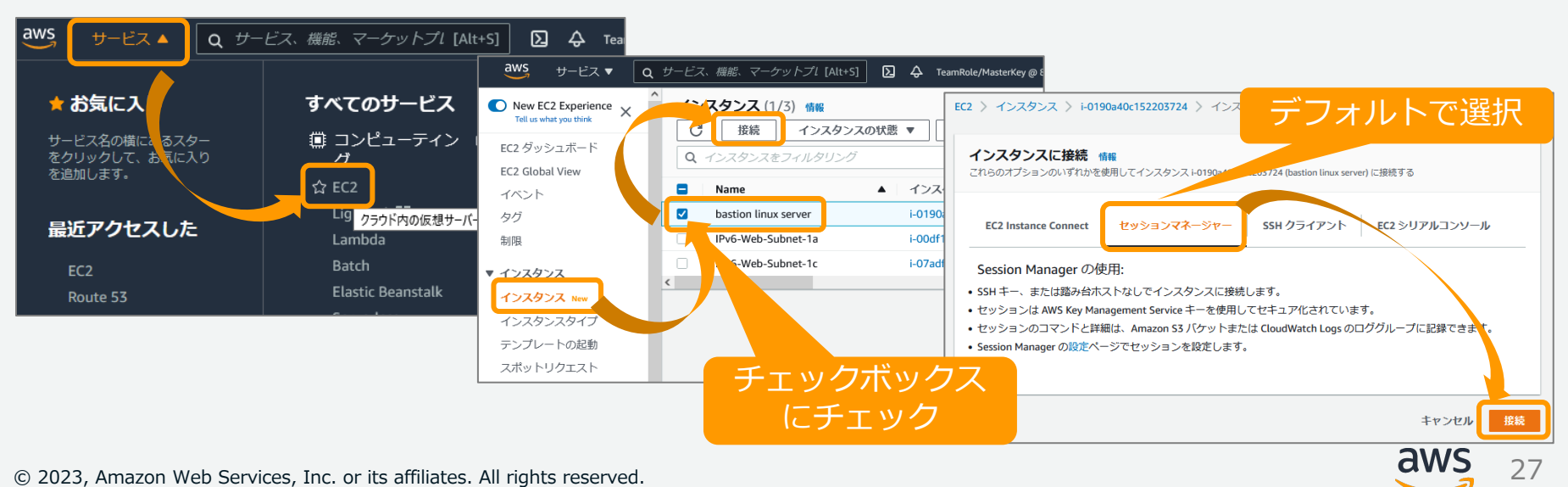

© 2023, Amazon Web Services, Inc. or its affiliates. All rights reserved.